# ECE 445

SENIOR DESIGN LABORATORY

DESIGN DOCUMENT

# **Image acquisition, 3D reconstruction and a visual interactive digital heritage system**

#### **Team #9**

CHUANRUI CHEN (cc86@illinois.edu) DENGLIN CHENG (denglin3@illinois.edu) QIANYAN SHEN (qianyan2@illinois.edu) ZIYING LI (ziyingl4@illinois.edu)

Sponsors: Prof. Shurun Tan

April 10, 2024

# **Contents**

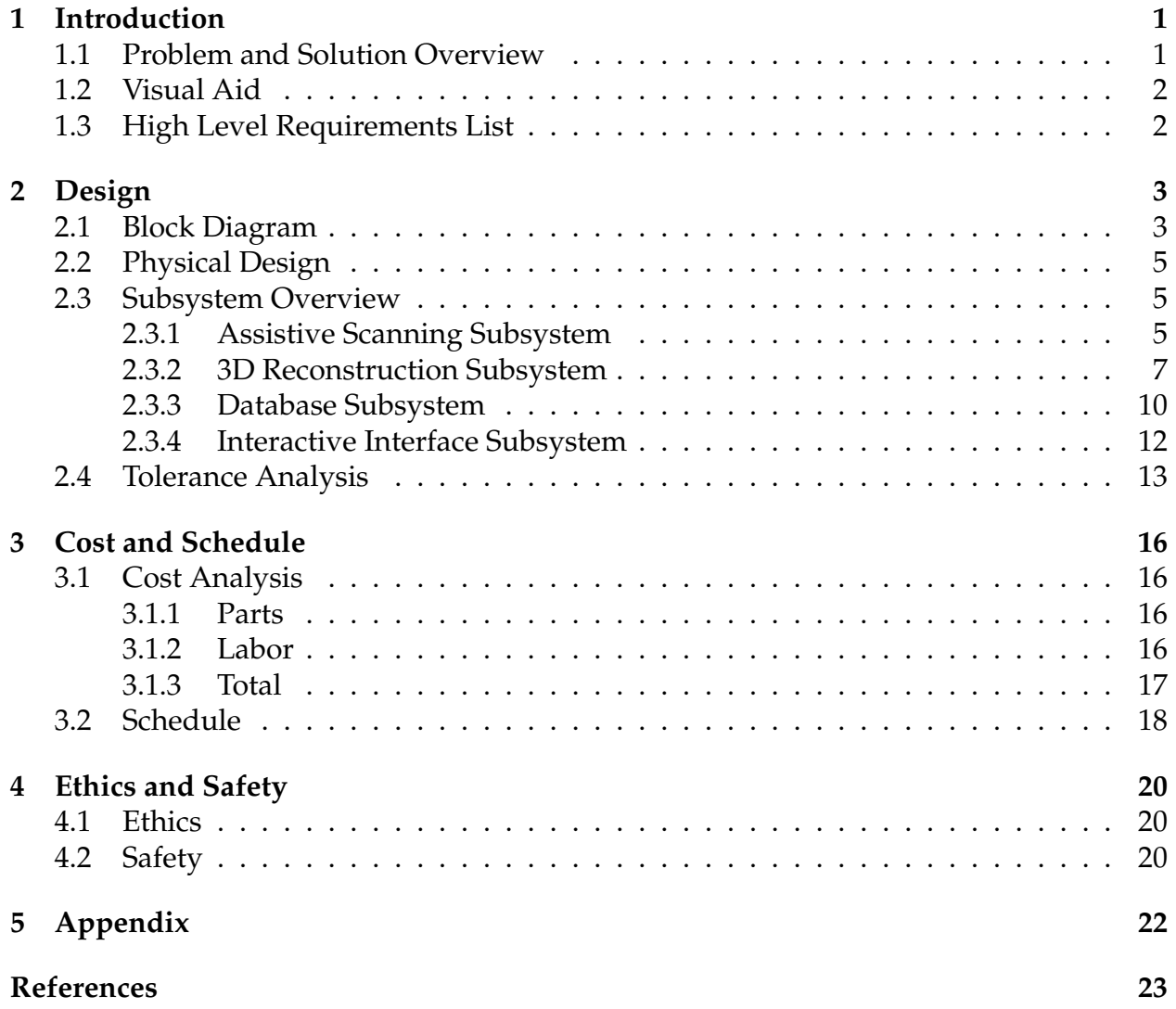

# <span id="page-2-0"></span>**1 Introduction**

### <span id="page-2-1"></span>**1.1 Problem and Solution Overview**

Cultural artifacts possess significant historical, cultural, and artistic value. However, due to the passage of time and the impact of natural deterioration, many artifacts face risks of damage, loss, or decay. During the course of study, exhibition, and inheritance, artifacts may also sustain deterioration and damage to cultural heritage[\[1\]](#page-24-1). Additionally, for history enthusiasts and researchers worldwide, detailed information about specific artifacts is not readily accessible. Furthermore, Traditional photographs often fail to capture the intricate details of artifacts, hampering comprehensive research and preservation efforts. Therefore, the conservation and exhibition methods of cultural relics have been a common concern of scholars around the world.

Therefore, our team aims to develop a system that can generate realistic 3D models of cultural artifacts and provide users with a user-friendly interactive interface for immersive exploration.

We plan to design a system that can capture the detailed geometric shapes of artifacts using advanced scanning and 3D reconstruction techniques, and create 3D models. Additionally, we need to establish a database to store the collected artifact information and design a user-friendly interface that allows users to easily browse and interact. This will enable us to accurately capture and preserve the features of artifacts and provide a platform for enthusiasts to interact with artifacts up close.

Based on the analysis above, our first requirement is an accurate and efficient system for collecting the visual information of artifacts. We need to address how to handle the positional relationship between artifacts and cameras, as well as how to convert RGBD data into 3D models. Therefore, we need a mechanical device that can ensure the artifacts rotate at the desired speed while controlling the position and angle of the camera relative to the artifacts. This will help us obtain accurate RGBD data. Secondly, we need an efficient and accurate system to convert RGBD images into 3D models. To address this issue, we have employed a point cloud reconstruction method. Firstly, we extract color and depth information from the RGBD images. By processing this information, we obtain point clouds that incorporate both position and color information. After applying denoising and filtering operations to the point cloud, we obtain a 3D model. Subsequently, we map the color information from the point cloud onto the mesh, resulting in a 3D model of the artifact that includes color information.

Nevertheless, considering our goal of better preserving, studying, and disseminating traditional cultural heritage, having only the 3D model data of artifacts is not enough. We also need to build a platform to store and render the models and provide interactive possibilities for users. We will export the reconstructed 3D models and load them into the database subsystem. Users can search for artifacts of interest in the database, and the rendered model data from the search results will be displayed in the interactive interface. Users can then appreciate and study the details of the artifacts up close through operations such as zooming and rotating.

By facilitating the digitalization of cultural heritage and sectors such as education, tourism, and grafting, our technology can generate greater economic benefits and serve as a solid theoretical foundation for the digital display, dissemination, and protection of historical relics[\[2\]](#page-24-2).

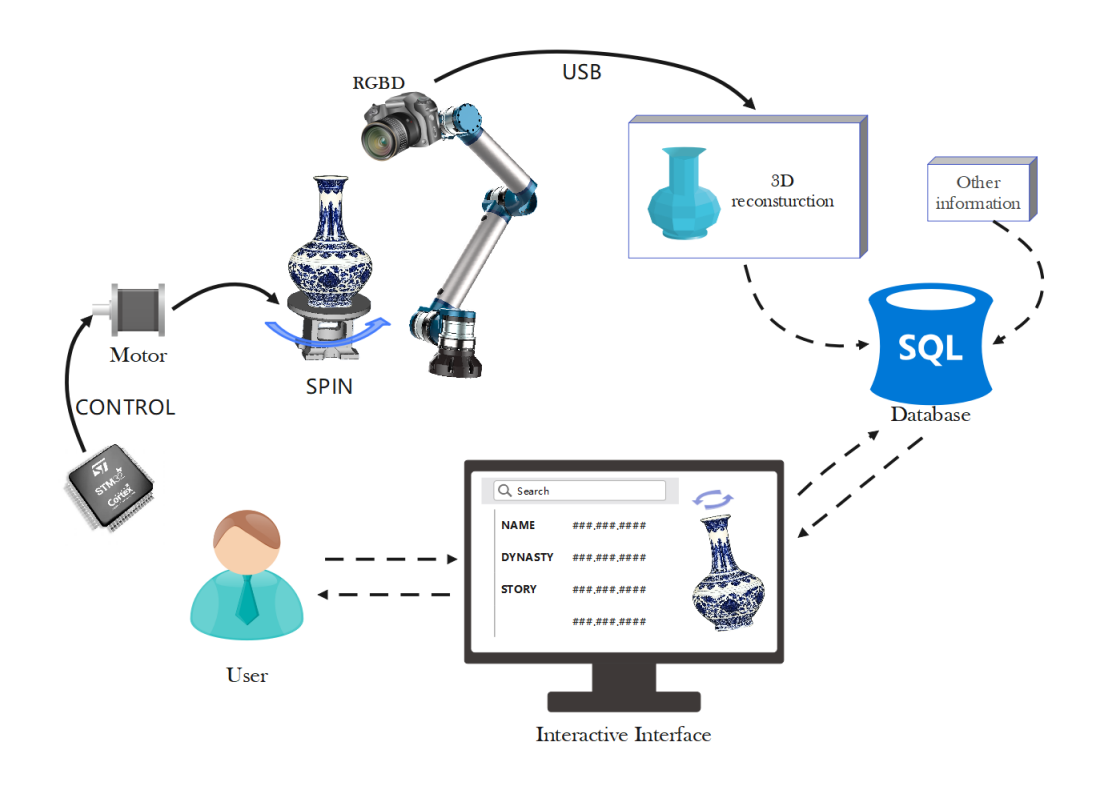

## <span id="page-3-0"></span>**1.2 Visual Aid**

Figure 1: Visual Aid

### <span id="page-3-1"></span>**1.3 High Level Requirements List**

- **Overall Outcomes:** The system is capable of reconstructing objects with dimensions (including length, width, and height) ranging from 5cm to 20cm. The dimensional accuracy of the obtained 3D models is within 5% error precision. Our system has the capacity to store information on 2500 artifacts.
- **Modeling Outcomes and User Experience:** We are capable of converting color images and depth maps into point clouds, and we offer the ability to save and export the generated models in various formats. The database should store artifact information and 3D models accurately and securely. The system should execute the search and display the result page containing 3D reconstruction models and relevant information about the corresponding heritages within a response time of approximately 3 seconds. Users must be able to search for specific heritages by entering keywords through our website.

• **Hardware Level:** The High-level Requirements for the Hardware Aspect of the Project focus on ensuring robust functionality and performance across the entire system. Key goals include achieving a minimum response time of less than 200 milliseconds for real-time control, maintaining precise rotational control of the platform with an accuracy of  $\pm 1$  degree and a speed of up to 15 degrees per second for comprehensive artifact coverage, and attaining a scanning resolution of 10 millimeters for capturing detailed artifact features. These requirements are set to ensure that the system is both efficient in operation and capable of producing high-quality 3D scans, supported by seamless integration and communication between the power supply, control unit, sensor module, and mechanical components.

# <span id="page-4-0"></span>**2 Design**

### <span id="page-4-1"></span>**2.1 Block Diagram**

Our system consists of four subsystems: the Assistive Scanning Subsystem, 3D Reconstruction Subsystem, Database Subsystem, and Interactive Interface subsystem.

The Assistive Scanning Subsystem is purely hardware-based and plays a crucial role in supporting the cameras and artifacts. It helps determine the relative positions of the cameras and artifacts, facilitating subsequent point cloud processing.

The 3D Reconstruction Subsystem retrieves depth and color information from the RGBD cameras in the scanning subsystem to generate point clouds, ultimately completing the artifact reconstruction process.

The Database Subsystem stores the acquired 3D models and various information about the artifacts. It collaborates with the interactive interface subsystem to enable user search functionality.

The Interactive Interface Subsystem handles 3D model rendering, user selection and search, and provides basic interaction capabilities.

Our system aims to accurately obtain 3D models from physical artifacts and provide functions for storage, display, and interaction. This allows for better management and preservation of the artifacts' content and physical characteristics, while enabling users to conveniently access and appreciate artifacts from around the world.

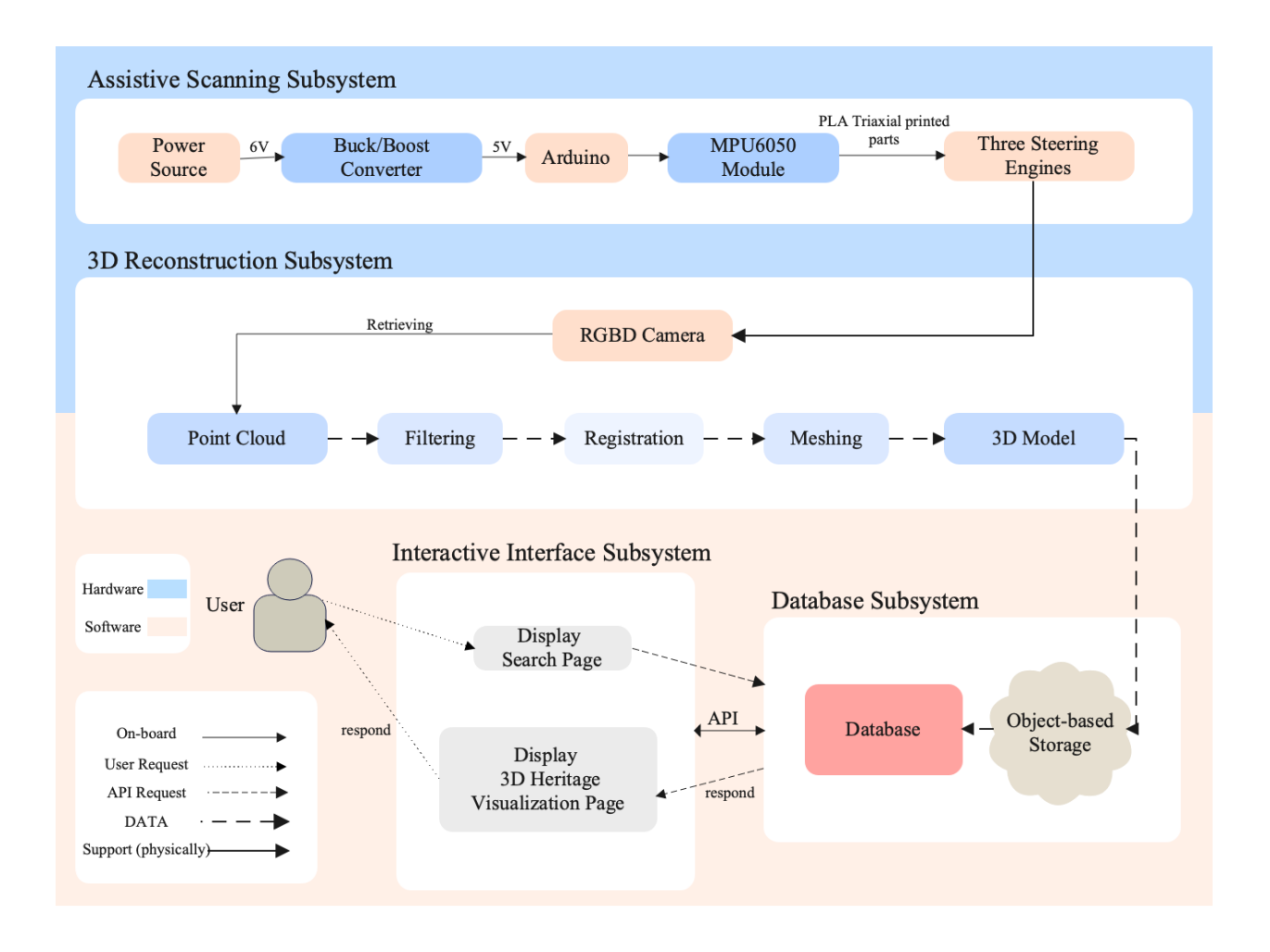

Figure 2: Block Diagram

### <span id="page-6-0"></span>**2.2 Physical Design**

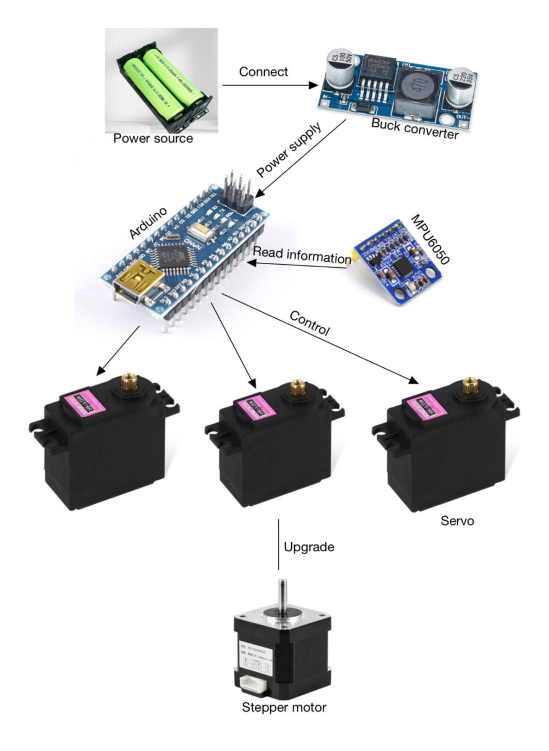

Figure 3: Physical Design

The system begins with a power source composed of batteries. The regulated power from the buck converter supplies an Arduino board, which acts as the main control of the operation. The Arduino is responsible for processing data and orchestrating the actions of the connected components. It reads information input from the MPU6050 module, a motiontracking device that likely provides real-time spatial information, such as orientation and acceleration data, which is crucial for accurate 3D scanning. From the Arduino, the flow of control splits towards an array of servos, which are used to manipulate the scanning apparatus, providing precise movements and adjustments. The three motors shown will be mounted at the end of each of the three axes to accomplish three-axis control. This level of control is essential for detailed scanning and model reconstruction. The diagram also indicates an upgrade path to stepper motors, suggesting that in future iterations, the servos might be replaced for even greater precision and control over the scanning process.

#### <span id="page-6-1"></span>**2.3 Subsystem Overview**

#### <span id="page-6-2"></span>**2.3.1 Assistive Scanning Subsystem**

The Assistive Scanning Subsystem is designed as a hardware component of the overall project. The RGBD camera will be placed on a gimbal built by this subsystem to fulfil the goal of achieving precise spatial positioning and movement detection..

At its core, the subsystem relies on a power supply of four 1.5V dry cell batteries, which collectively provide a 6V output. This power source is crucial for driving the various components of the system, including the Arduino Nano, which serves as the central processing unit. The voltage from the batteries is regulated to 5V using a buck converter, ensuring that the Arduino operates within its required voltage range. The Arduino is interfaced with the MPU6050 module, a motion sensor chip known for its dual capabilities of measuring acceleration and rotational angular velocity with a 3.3V/5V interface and a nominal operating current of 5mA.

Moreover, three distinct types of motors are considered for maneuvering the gimbal across three axes. Initially, three MG996R servo motors will be selected for the prototype, owing to its compatibility with the system's voltage requirements and its sufficient torque to control the gimbal's axes. However, for subsequent iterations, a transition to more advanced motors is contemplated. Two alternatives are proposed: the S42H40D20 stepper motor and the GM2804 brushless motor, which offer different benefits in terms of precision, torque, and operational speed. Each motor's specifications have been provided to ensure the selection aligns with the system's high-level requirements.

In summary, the 3-axis gimbal will stabilize and support the RGBD camera for a smoother and perfect scanning process. Together with the rotating platform of the object being scanned, the effect of the noise from the scanning will be physically reduced. Meanwhile, the data scanned by the RGBD camera will collaborate with several other subsystems, and the final scanned data will be transferred to the 3D reconstruction subsystem to support the efficiency and accuracy of the whole design.

As shown in the figure, in principle, we draw the Buck/Boost converter, Arduino and MPU6050 module. Then, we connect each parts based on the relationship between them.

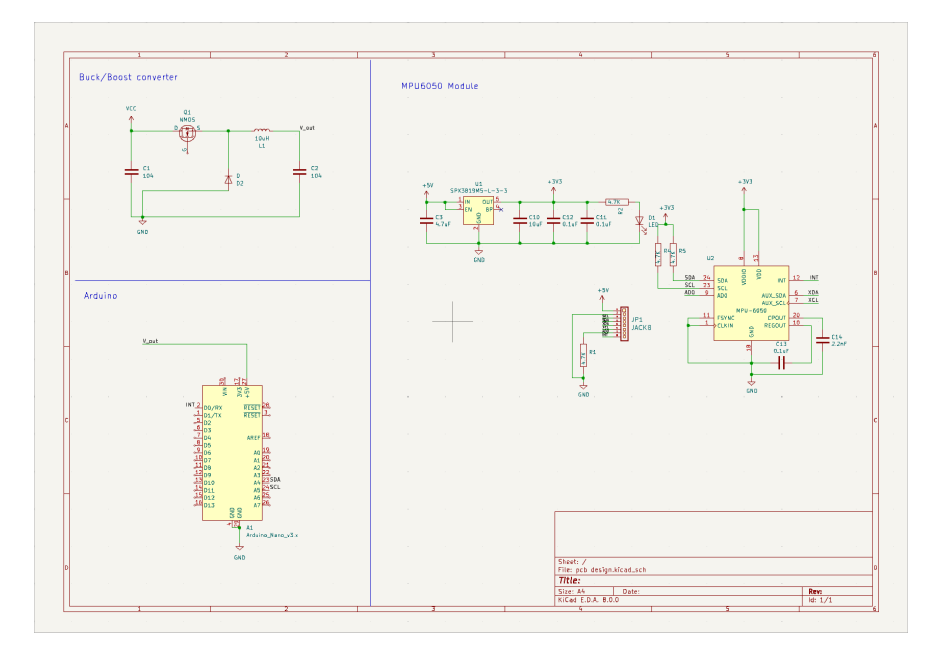

Figure 4: PCB Design

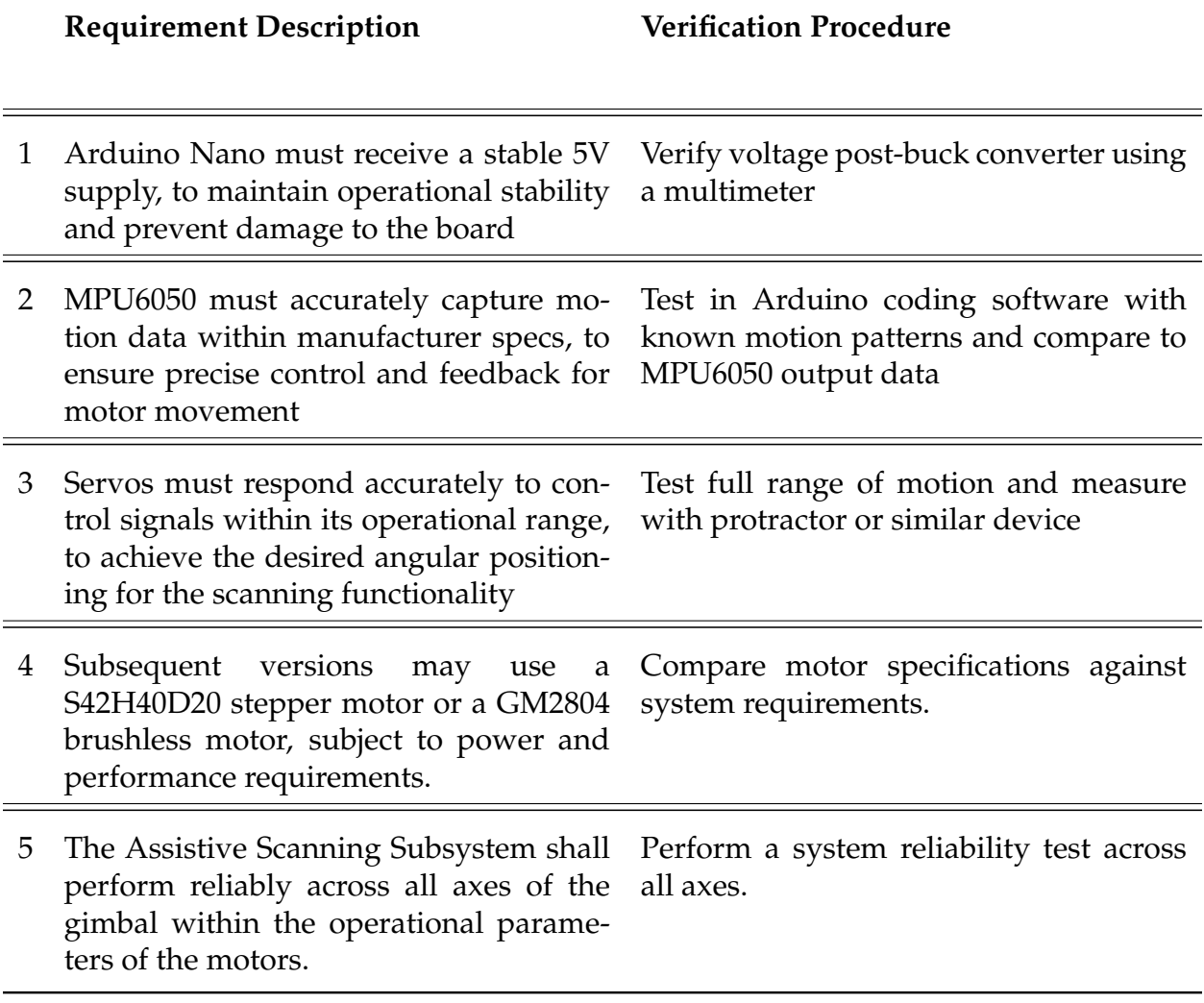

Table 1: Requirements and Verifications table for Assistive Scanning Subsystem

#### <span id="page-8-0"></span>**2.3.2 3D Reconstruction Subsystem**

This subsystem aims to acquire point clouds through RGBD images and utilize them for 3D reconstruction.

The system takes depth images and colour images as input from the RGBD camera of the Assistive Scanning Subsystem. In order to generate 3D models with lower errors, the system not only needs to acquire point clouds and perform 3D reconstruction on them but also employs various algorithms for denoising and smoothing the point clouds. Through these processes, the system can obtain 3D models that are very close to the actual artifacts, enabling preservation and appreciation.

We choose Kinect v2 as our RGBD camera. In this subsystem, we need to obtain the depth and colour frame sequences of the rotating objects using the Kinect SDK, and then map the pixels on each depth image to 3D space through coordinate transformation to obtain the initial point cloud. Since we also need the artifact texture information, we also need to

perform a mapping between the depth image and the colour image to obtain the colour information for each 3D point. Then we store the spatial position and colour information of each point in the point cloud created by PCL, and set various saving modes, such as pressing the space bar to save and saving at fixed time intervals, to help to obtain point clouds with different angles according to their individual needs, on top of better obtaining point clouds with fixed angles by using a turntable.

**Algorithm 1** Obtaining point cloud from Kinect

```
Input: Kinect device
Output: Point cloud data
Initialize Kinect device
 Create point cloud container, PointCloud
while Capturing point cloud do
   Get depth image, DepthImage, and color image, ColorImage
    Get depth value, depth, and color value, color, from DepthImage and ColorImage
   for each pixel (x, y) do
      Convert pixel coordinates (x, y) to 3D coordinates (X, Y, Z)if depth is valid then
          Create a point, Point, and assign (X, Y, Z) and color to Point
           Add Point to PointCloud
      end
   end
end
return PointCloud
```
After obtaining the initial point cloud, we first need to downsample the point cloud.The number of point clouds obtained by Kinect is huge, in the hundreds of thousands. Performing point cloud operations on such a volume of data would take a lot of time, so we need to reduce the complexity by obtaining a new point cloud that has fewer points but is equivalent to the previous one. We achieve this by performing a voxelisation operation[\[3\]](#page-24-3). Subsequently, we have to segment the downsampled point cloud to separate the point cloud of the object we need from the background. Specifically, we need to filter out points within a specified region under a certain dimension by setting[\[4\]](#page-24-4). We then need to filter our target point cloud more finely: scanning inevitably produces outlier points, which complicates the operations of estimating local point cloud features, and also leads to erroneous values that make post-processing such as point cloud registration fail. We perform denoising by statistically analysing the neighbourhood of each point and pruning out points that do not meet the criteria[\[5\]](#page-24-5). Finally we smooth the point cloud using the Moving Least Squares (MLS) algorithm to cope with problems such as holes and unsmoothness on the model surface that may result from inaccurate sampling[\[6\]](#page-24-6).

For the obtained point cloud data, we need to process the point cloud registration. The Iterative Closest Point (ICP)[\[7\]](#page-24-7) algorithm is mainly used to maximise the overlap between point clouds by finding the best rotation and translation values. In this way, the point clouds scanned from different angles can be effectively spliced. For the spliced point cloud, we need to perform filtering and smoothing again to get a smoother point cloud.

**Algorithm 2** Iterative Closest Point (ICP) algorithm

**Input:** Source point cloud A, Target point cloud B, an initial transformation matrix **Output:** Transformation matrix  $T \leftarrow T_0$ **while** notconverged **do for** i ←− 1 *to N* **do**  $m_i \longleftarrow findClosestPointInA(T \cdot b_i)$  $w_i \leftarrow 0$  $\mathbf{if} \ \| m_i - T \cdot b_i \| \leq d_{\text{max}}$  then  $w_i \leftarrow 1$ **end end**  $T \leftarrow \text{argmin}$ T  $\{\sum_i w_i ||T \cdot b_i - m_i||^2\}$ **end return** T

Finally, we will use a variety of reconstruction algorithms, including Greedy Projection Triangulation, Poisson Surface Reconstruction[\[8\]](#page-24-8), etc., to provide a wealth of options for different scenes. The aim is to compare the effectiveness of different algorithms and obtain the best 3D model. The obtained 3D model will be exported in OBJ format, stored in a database and visualised in Interactive Interface Subsyste for user interaction.

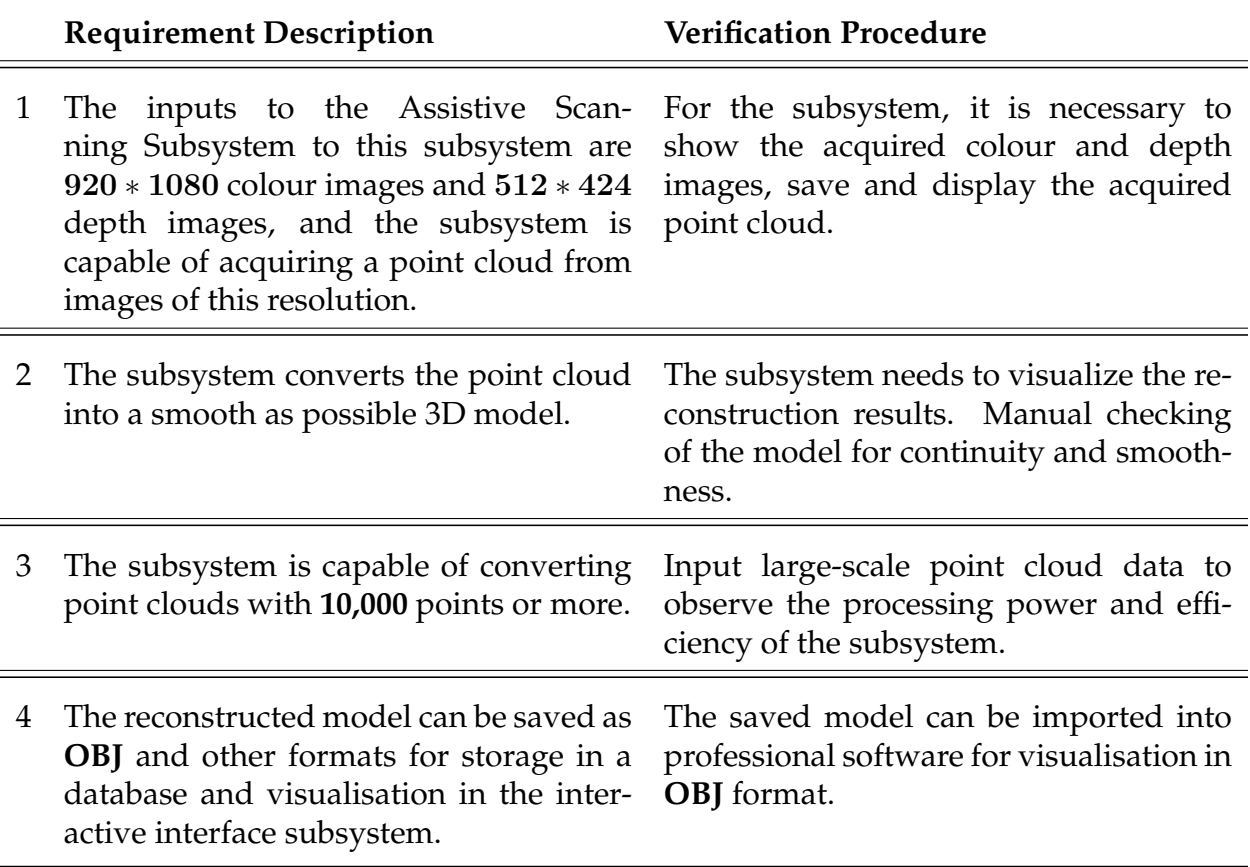

Table 2: Requirements and Verifications table for 3D Reconstruction Subsystem

#### <span id="page-11-0"></span>**2.3.3 Database Subsystem**

This subsystem aims to store the basic information of the artifacts, including countries, historical backgrounds, etc., and at the same time save the generated complex 3D model data. When a user wants to retrieve an artifact, the database will find the corresponding information from its own stored data according to the search item entered by the user and display it through the Interactive Interface Subsystem for users to view artifacts from around the globe.

Overall, the Database Subsystem serves as a connector in the software component of the project. Regarding the interaction process between the Database Subsystem and the Interactive Interface Subsystem, the Database Subsystem utilizes the Alibaba Cloud SDK to upload OBJ files generated by the 3D Reconstruction Subsystem to OSS, and generates a URL signature which is then stored in RDS. As for the interaction process between the Database Subsystem and the Interactive Interface Subsystem, users input retrieval information through the Interactive Interface Subsystem, and via HTTP RESTful API, the backend retrieves the URL from RDS, then utilizes the Alibaba Cloud SDK to download the corresponding OBJ file from OSS.

The data generated by the 3D Reconstruction Subsystem will be loaded into the Database

Subsystem. With this database, users can search and view artifacts from exotic countries. Based on this requirement, we opted for relational cloud database RDS MySQL. Selecting an MySQL database is pivotal in guaranteeing data precision and dependability owing to its stringent data consistency, transaction oversight, and intricate querying capabilities. However, it is primarily designed for storing structured data and is generally not suitable for directly storing large files or unstructured raw file content. Therefore, we also adopted Object Storage Service (OSS) to address this need. OSS can store files of any type, including OBJ format files generated by 3D modeling software. OSS provides data upload, download, management, and distribution services based on HTTP RESTful API, allowing OBJ format files to be directly uploaded to OSS buckets. RDS can store URL links pointing to OBJ files in OSS. This allows RDS to record the storage location information of OBJ files in OSS, achieving data association between the relational database and object storage. Therefore, in our Database Subsystem, RDS stores metadata of the model (such as model ID, name, historical background, etc.) and the URL link, while OSS stores the model files themselves. By recording the URL or other reference information of OSS objects in RDS, it enables the database to locate and retrieve the corresponding OBJ model files during queries.

In addition, for the creation and management of running virtual server instances, we also utilized Elastic Compute Service (ECS). These servers not only support concurrent user accesses but are also highly flexible, accommodating various operating systems and application software for easy scalability. They can seamlessly adapt to changes in resource demands due to business growth. Moreover, they offer advanced functionalities such as hot migration and snapshot backup for enhanced management capabilities.

Our database design contains one table, "Artifacts", which has "ID" as the primary key. The attribute "Link" represents the link to the corresponding OBJ files returned by the object-based storage. "Name", "Year", "Country" and "Historical background" are vital information about artifacts. The relationship is shown in the ER diagram below:

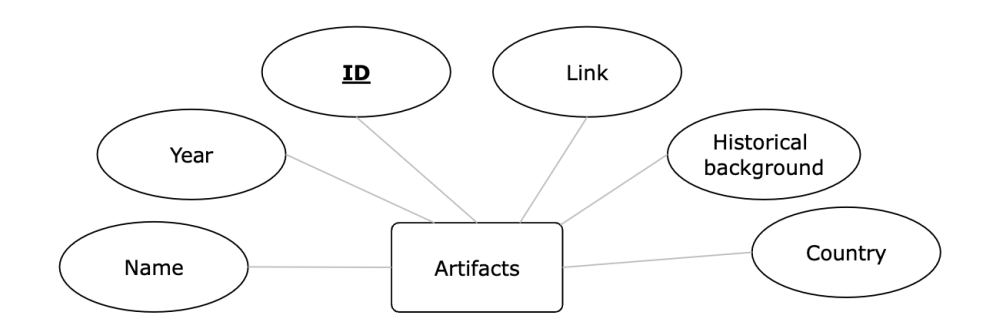

Figure 5: Entity-Relationship Diagram

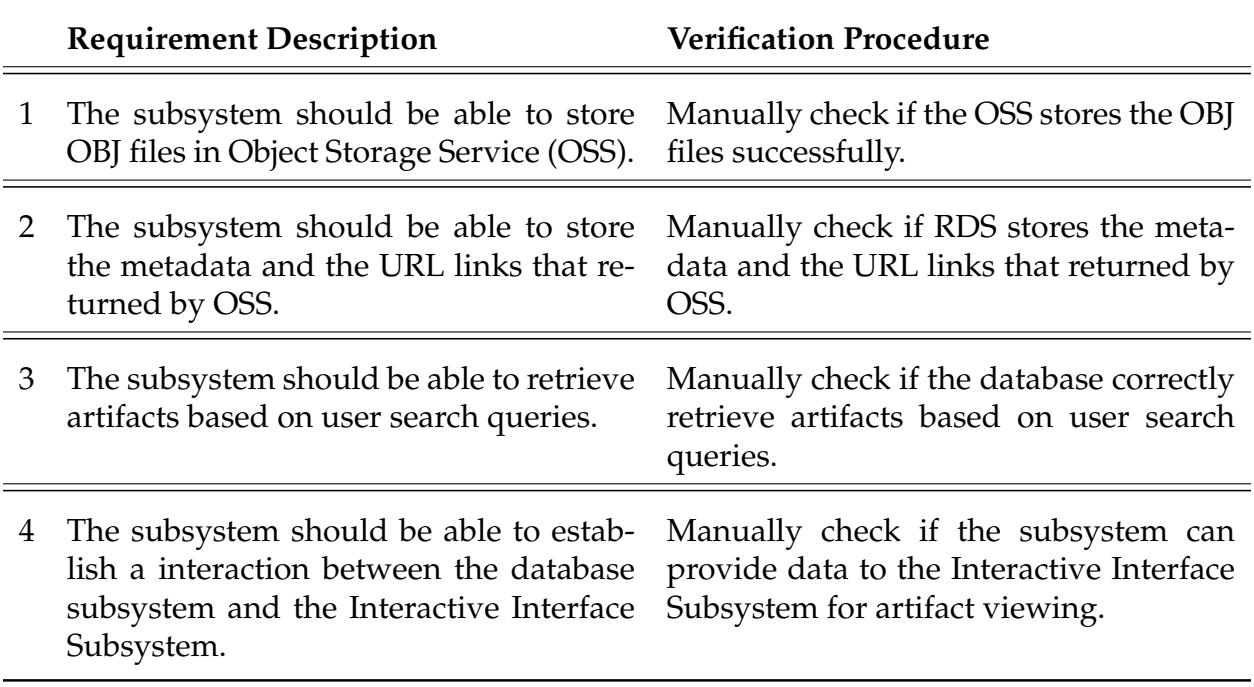

Table 3: Requirements and Verifications table for Database Subsystem

#### <span id="page-13-0"></span>**2.3.4 Interactive Interface Subsystem**

The Interactive Interface Subsystem is responsible for facilitating user interaction with the visual heritage system. It provides a graphical user interface (GUI) through which users can search for artifacts, view relevant information, and explore 3D models. This subsystem interprets user requests, retrieves data from the Database Subsystem, and renders 3D models along with accompanying information. It also incorporates interactive control functions to enhance the user experience.

In the design of the Interactive Interface Subsystem, we opted to utilize the React framework combined with WebGL technology to achieve graphical rendering and web development.

The React framework is a JavaScript library that supports a component-based development approach. This method simplifies the construction of user interfaces, making them more modular and enhancing application performance and maintainability. For the overall design and layout of the user interface, we incorporated elements such as buttons, forms, and navigation bars to facilitate user searches and browsing. Additionally, we implemented features such as model scaling and rotation, allowing users to interact with the modeled artifacts. These interactive functionalities not only enhance the usability of the user interface but also make the entire user interaction page subsystem more intuitive and dynamic. Users can interact with the 3D models through simple operations, gaining deeper insights into the structure and characteristics of the models.

Regarding rendering, this subsystem retrieves OBJ files from the database subsystem, obtaining vertex, texture, and normal information, as well as vertex information for the faces. Subsequently, we utilize shaders to render and visualize the retrieved information. For graphic rendering, we chose to use WebGL as the API. This is a web-based graphics rendering technology that allows the creation of 3D and 2D graphics using JavaScript and the OpenGL API within a web browser. As WebGL operates on the underlying GPU, we need to use GLSL language to implement shader functions for rendering. Specifically, we require paired vertex and fragment shaders. The vertex shader calculates the position of vertices, while the fragment shader computes the color value of each pixel in the currently drawn primitive. Based on this, WebGL rasterizes primitives such as points, lines, and triangles. Additionally, as we aim to display 3D models on a 2D screen, multiple sequential coordinate system transformations of the model's coordinate system are required during the visualization process. This process leads to obtaining Clip Space, followed by perspective divide to obtain normalized device coordinates. Finally, the shaders automatically perform viewport mapping to convert to Screen Space.

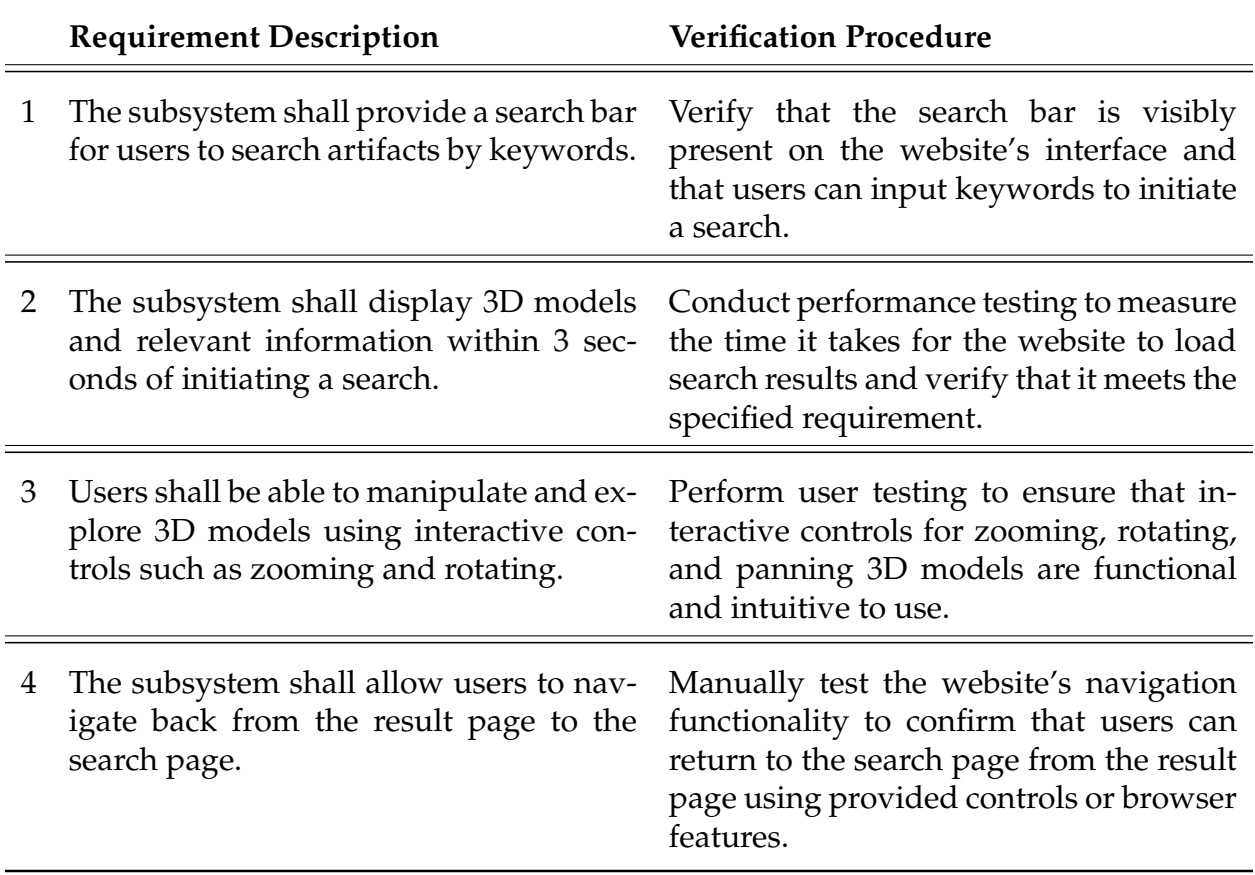

Table 4: Requirements and Verifications table for Interactive Interface Subsystem

### <span id="page-14-0"></span>**2.4 Tolerance Analysis**

In the design of our project, the precision control of the gimbal axes emerges as the paramount feature, governing the stability of the RGBD camera and consequently the fidelity of the scanned imagery. This control hinges on the performance of the MG996R servo motors, which operate within a voltage range of 4.8-6V and a stall current of 2.5A at the higher end of this spectrum. The motors are chosen for their ability to generate a torque ranging between 9.4 kg-cm at 4.8V and 11 kg-cm at 6V, with an allowable movement precision variance of  $\pm 5\%$ .

In a critical mathematical evaluation, if we consider the gimbal's stability to necessitate at least a 9 kg-cm torque, the MG996R's nominal torque at 4.8V sits precariously close to this threshold, particularly when factoring in a 5% tolerance which could result in an effective torque as low as 8.93 kg-cm. To mitigate this risk, a decision has been made to standardize the operating voltage at a slightly elevated level of 4.9V, thereby ensuring the motor's output remains above the stipulated requirement even at its tolerance limit.

Subsequent feasibility checks will entail empirical testing to measure the actual torque across a spectrum of voltages and loads, thus affirming compliance with our subsystem's stringent performance criteria. Should these tests reveal an inability of the MG996R motors to consistently deliver the requisite torque, we would be compelled to either source motors with a more generous torque margin or to lighten the gimbal's load to accommodate the existing motors' capabilities.

This analysis consider the hardware system is tasked with executing precise and dependable 3D scans, specifically maintaining gimbal orientation control within a margin of  $\pm 1$ degree and achieving a response time shorter than 200 milliseconds, to support real-time processing. Our ambition is to attain a minimum scan resolution of 10 millimeters, optimizing the system to perform a full 360-degree scan in under five minutes, thereby harmonizing efficiency with the richness of data collected.

#### **Mathematical Analysis and Solution:**

Assuming the gyroscopic drift rate is approximately 0.01 degrees per second, over an extended scanning period of 5 minutes (300 seconds), the total potential drift could accumulate to 3 degrees. This deviation significantly exceeds the system's tolerance for precision control, which is within  $\pm 1$  degree.

To mitigate this risk and demonstrate the component's feasibility within our design constraints, a complementary filter combines the gyroscope and accelerometer data. The accelerometer provides long-term stability but with slower response times, while the gyroscope offers quick responses with short-term precision. By applying a complementary filter with a ratio of 98  $\%$  gyroscope data and 2  $\%$  accelerometer data, we can effectively correct for gyroscopic drift while maintaining real-time responsiveness.

For example, if the gyroscopic data drifts by 3 degrees over 300 seconds, the accelerometer's stable but slow-response data can correct this drift, reducing the effective error in orientation to within the  $\pm 1$ -degree requirement. This application of sensor fusion via a complementary filter ensures that our system maintains its high-level requirement for precision control, thus making the design feasible despite the inherent risk posed by gyroscopic drift.

This analysis underscores the importance of integrating both gyroscopic and accelerometer data to overcome the limitations of individual sensors, ensuring the Assistive Scanning Subsystem meets its high-level accuracy and efficiency requirements.

# <span id="page-17-0"></span>**3 Cost and Schedule**

### <span id="page-17-1"></span>**3.1 Cost Analysis**

#### <span id="page-17-2"></span>**3.1.1 Parts**

To complete the cost analysis, we'll construct a table listing all the components along with their respective costs, and then sum these costs to find the grand total. Below is the table with the components provided.

| Description with Manufacturer and Part #    | Quantity       | <b>Unit Cost</b> | <b>Total Cost</b> |
|---------------------------------------------|----------------|------------------|-------------------|
| #GM2804 Brushless Motor with AS5600 Encoder | 3              | ¥103.9           | ¥311.7            |
| 42 Stepper Motor #S42H40D20                 | 3              | 453              | ¥159              |
| Arduino Nano Development Board              | $\overline{2}$ | 429.5            | ¥59               |
| Servo #MG996R                               | 4              | 418              | 472               |
| #MPU6050 Module                             | 2              | 435.7            | 471.4             |
| <b>Dupont Cables</b>                        | 1              | 416              | 416               |
| Microsoft Xbox Kinect Sensor and Adapter    | 1              | ¥770             | ¥770              |
| Alibaba Cloud Elastic Compute Service       | 1              | 4162             | 4162              |
| Alibaba Cloud RDS MySQL                     | 1              | ¥99              | ¥99               |
| Alibaba Cloud Object Storage Service        | 1              | ¥4.98            | ¥4.98             |
| <b>Website Domain Name Registration</b>     | 1              | 412              | 412               |
| <b>Total</b>                                |                |                  | ¥1737.08          |

Table 5: Cost Analysis table listing all parts

Some information about manufacturer and Part # is not provided, actual details should be filled in when available.

The grand total for the cost of all components needed to complete the project is 1737.08 CNY. This includes all the hardware components such as motors, sensors, and development boards, as well as the necessary cables and connectors.

#### <span id="page-17-3"></span>**3.1.2 Labor**

According to the 2023 China Undergraduate Employment Report[\[9\]](#page-24-9), the average monthly salary for undergraduates is 5990 CNY, or 34.56 CNY per hour. four of us in our group work an average of 2 hours a day, 5 days a week. Our weekly salary is  $2 \times 5 \times 5 \times 34.56 =$ 1382.4 CNY. For a total of nine weeks of work, our salary is  $9 \times 1382.4 = 12441.6$  CNY.

### <span id="page-18-0"></span>**3.1.3 Total**

Based on the above analysis, we can get the total cost of the whole project is 14178.68 CNY.

# <span id="page-19-0"></span>**3.2 Schedule**

Table 6: Schedule

| Date                      | Chuanrui Chen                                                                                            | Denglin Cheng                                                                                   | Qianyan Shen                                                                                | Ziying Li                                                                                                    |  |
|---------------------------|----------------------------------------------------------------------------------------------------|-------------------------------------------------------------------------------------------------|---------------------------------------------------------------------------------------------|----------------------------------------------------------------------------------------------------|--|
| Week 1<br>$(3.11 - 3.17)$ | Decide to use<br>Vue and Visual<br>Studio Code to<br>design UI sys-<br>tem.                              | Select and pur-<br>chase modules,<br>motors,<br>and<br>other<br>system<br>components.           | Buy Kinect and<br>connect it<br>to<br>your computer,<br>install and learn<br>to use the SDK | <b>Discuss</b><br>with<br>professors and<br>settle the struc-<br>ture of Database<br>Subsystem.                                                                                                    |  |
| Week 2<br>$(3.18 - 3.24)$ | based<br>Learn<br>CSS,<br>Html,<br>JavaScript lan-<br>guage<br>and<br>build the basic<br>page of website | Design subsys-<br>tem architecture<br>and planned for<br>future<br>motor<br>upgrades.           | Get colour and<br>depth informa-<br>tion from Kinect<br>and visualising<br>it               | Decide<br>to<br>RDS,<br>use<br>OSS, and ECS<br>from<br>servers<br>Alibaba Cloud;<br>the<br>ensure<br>environment<br>deployment<br>of a<br><b>MySQL</b><br>database<br>and<br>the object-based<br>storage. |  |
| Week 3<br>$(3.25 - 3.31)$ | Finish building<br>the html page<br>and try to build<br>the front end<br>structure.                      | Begin MPU6050<br>integration<br>and code<br>de-<br>velopment<br>for<br>motion<br>track-<br>ing. | Get the point<br>cloud from the<br>and<br>camera<br>save it locally                         | Ensure<br>the<br>functionality of<br><b>RDS</b><br><b>MySQL</b><br>server and OSS<br>server.                                                                                                    |  |
| Week 4<br>$(4.1 - 4.7)$   | Finish building<br>the<br>front<br>the<br>end structure.                                                 | Implement<br>MG996R servo<br>control<br>motor<br>and conducted<br>initial tests.                | Simple process-<br>ing of<br>point<br>clouds<br>and<br>exploring regis-<br>trations         | Ensure<br>the<br>interaction<br>be-<br>tween MySQL<br>database<br>in-<br>and<br>stance<br>backend<br>using<br>cloud server.                                                                               |  |
| Continued on next page    |                                                                                                    |                                                                                                 |                                                                                             |                                                                                                    |  |

| Date                      | Chuanrui Chen                                                                                                    | Denglin Cheng                                                                              | Qianyan Shen                                                                                          | Ziying Li                                                                                                |
|---------------------------|----------------------------------------------------------------------------------------------------|--------------------------------------------------------------------------------------------|----------------------------------------------------------------------------------------------------|----------------------------------------------------------------------------------------------------|
| Week 5<br>$(4.8 - 4.14)$  | Make sure the<br>webpage<br>can<br>communicate<br>with database<br>through API.                                      | Calibrate<br>sen-<br>sors and<br>fine-<br>tune<br>servo<br>for<br>responses<br>accuracy.   | Registration<br>and<br>post-<br>processing<br>of<br>point clouds                                      | the<br>Ensure<br>interaction<br>be-<br>tween frontend<br>backend<br>and<br>$(\text{stage } 1).$          |
| Week 6<br>$(4.15 - 4.21)$ | Make sure 3D<br>model can<br>be<br>displayed<br>on<br>webpage<br>the<br>smoothly.                                    | Assemble<br>pro-<br>totype;<br>test<br><b>MPU6050</b><br>and<br>interac-<br>servo<br>tion. | Explore<br>re-<br>construction<br>algorithms<br>to<br>reconstruct<br>point clouds                     | the<br>Ensure<br>interaction<br>be-<br>tween frontend<br>backend<br>and<br>$(\text{stage } 2).$          |
| Week 7<br>$(4.22 - 4.28)$ | Decorate<br>the<br>webpage<br>and<br>add more func-<br>tions.                                                        | Analyze,<br>op-<br>timize<br>perfor-<br>and<br>mance,<br>begin<br>stress<br>testing.       | Interface<br>with<br>Assistive Scan-<br>ning Subsystem<br>to organise the<br>whole process            | Make sure the<br>functionality of<br>the whole sub-<br>system.                                           |
| Week 8<br>$(4.29 - 5.5)$  | Interface<br>with<br>3D Reconstruc-<br>tion Subsystem<br>Database<br>and<br>Subsystem for<br>the whole pro-<br>cess. | Initiate stepper<br>brushless<br><b>or</b><br>integra-<br>motor<br>tion and testing.       | Interface<br>with<br>Database<br>Sub-<br>system<br>and<br>Interactive<br>Interface<br>Sub-<br>system. | Interface<br>with<br>3D Reconstruc-<br>tion Subsystem<br>and Interactive<br>Interface<br>Sub-<br>system. |
| Week 9<br>$(5.6 - 5.12)$  | Organize<br>and<br>the<br>prepare<br>Final Demo and<br>Report.                                                       | Conduct<br>com-<br>prehensive tests<br>and prepare the<br>Final Demo and<br>Report.        | Organize<br>and<br>prepare<br>the<br>Final Demo and<br>Report.                                        | Organize<br>and<br>prepare<br>the<br>Final Demo and<br>Report.                                           |

**Table 6 – continued from previous page**

# <span id="page-21-0"></span>**4 Ethics and Safety**

### <span id="page-21-1"></span>**4.1 Ethics**

In the development and implementation of our project, we face several ethical concerns that are integral to ensuring the integrity and societal value of our device. Given the cultural diversity of our potential user base, it is critical that we address the cultural sensitivities associated with the scents emitted by our hardware devices. Aligning with the IEEE Code of Ethics, particularly term 3, we commit to "avoid real or perceived conflicts of interest whenever possible, and to disclose them to affected parties when they do exist" [\[10\]](#page-24-10). This commitment underlines our dedication to cultural respect and awareness, ensuring that our scent cues are designed to be non-offensive and appropriate across different cultural contexts. Moreover, we are mindful of the potential for misuse of emerging technologies, including our own, which can lead to unintended negative consequences. Therefore, we adhere to term 6 of the IEEE Code of Ethics, obliging us to "maintain and improve our technical competence and to undertake technological tasks for others only if qualified by training or experience, or after full disclosure of pertinent limitations" [\[10\]](#page-24-10). This ensures that our technology is only distributed to organizations and companies holding valid and legal certifications, minimizing the risk of misuse.

Meanwhile, in line with ACM and IEEE ethics, we will maintain transparency in our operations and communications. As stipulated by the ACM Ethics guidelines, term 3, we will " Be honest and trustworthy,"[\[11\]](#page-24-11) providing full disclosure of system capabilities and limitations. Similarly, the IEEE Ethics guidelines, term 5, demands that we " seek, accept, and offer honest criticism of technical work, to acknowledge and correct errors"[\[10\]](#page-24-10) .

Furthermore, we are committed to fostering a positive and non-violent virtual environment, in adherence to the ACM Code of Ethics and Professional Conduct, which advocates against causing "unjustified physical or mental injury, unjustified destruction or disclosure of information, and unjustified damage to property, reputation, and the environment" [\[11\]](#page-24-11). This principle guides us to exclude any violent or bloody scenes from our content, recognizing the potential harm they could inflict, particularly on children. Our ethical framework is not merely a set of guidelines but a core component of our project's philosophy and operational strategy.

Finally, by following both the IEEE Ethics guidelines [\[10\]](#page-24-10) and ACM Ethics guidelines [\[11\]](#page-24-11) , we aim to ensure that our technology not only advances in its technical capabilities but also contributes positively to society and operates within the highest standards of ethical conduct.

### <span id="page-21-2"></span>**4.2 Safety**

Ensuring the safety of both operators and subjects during the use of our 3D scanning system is paramount. We have identified several areas of focus to mitigate potential risks:

- Electrical Safety: Given our system's reliance on electronic components, we implement measures to prevent electrical shocks and hazards, ensuring all components are properly insulated and comply with relevant safety standards.
- Mechanical Safety: Our system includes moving parts; thus, we ensure these components are securely enclosed to prevent accidental injuries during operation.
- Environmental Safety: In our project's design and implementation, we consider the environmental sustainability and impact, respecting ACM's directive to " promote environmental sustainability,"[\[11\]](#page-24-11)and IEEE's instruction to " strive to comply with ethical design and sustainable development practices"[\[10\]](#page-24-10). Therefore, the use of materials, such as lithium batteries, requires careful handling and disposal to prevent environmental harm. Utilizing biodegradable and recyclable PLA materials for 3D printed components, promoting sustainable and eco-friendly practices. We adhere to guidelines for the safe use and disposal of hazardous materials.
- Data Security: To protect sensitive information collected during scanning, we employ robust security measures to prevent data breaches and unauthorized access.
- User Training: Comprehensive training for all users is essential to safely operate the 3D scanner, emphasizing awareness of potential hazards and adherence to established safety protocols.

By addressing these ethical and safety concerns, our project aims to not only advance technological capabilities but also ensure our work benefits society responsibly and safely.

# <span id="page-23-0"></span>**5 Appendix**

Our system have specific requirements regarding the model and configuration of the computer, as follows:

- Operating System: Windows 10
- Integrated Development Environment (IDE): Visual Studio 2019
- Libraries: PCL (Point Cloud Library) version 1.12.1; OpenCV version 4.5.5; Kinect SDK 2

# <span id="page-24-0"></span>**References**

- <span id="page-24-1"></span>[1] W. Li, "Application of virtual reality technology in the inheritance of cultural heritage," in *Journal of Physics: Conference Series*, IOP Publishing, vol. 1087, 2018, p. 062 057.
- <span id="page-24-2"></span>[2] J. Sun and H. Kim, "Digital display design of historical relics—using artistic projection of historical relics as an example," *TECHART: Journal of Arts and Imaging Science*, vol. 9, no. 1, pp. 35–48, 2022.
- <span id="page-24-3"></span>[3] Point Clouds. "Voxel Grid Downsampling." (), [Online]. Available: https://pcl. [readthedocs.io/projects/tutorials/en/latest/voxel](https://pcl.readthedocs.io/projects/tutorials/en/latest/voxel_grid.html) grid.html (visited on 03/27/2024).
- <span id="page-24-4"></span>[4] Point Clouds. "PassThrough Filter." (), [Online]. Available: [https://pcl.readthedocs.](https://pcl.readthedocs.io/projects/tutorials/en/latest/passthrough.html) [io/projects/tutorials/en/latest/passthrough.html](https://pcl.readthedocs.io/projects/tutorials/en/latest/passthrough.html) (visited on 03/27/2024).
- <span id="page-24-5"></span>[5] Point Clouds. "Statistical Outlier Removal." (), [Online]. Available: https://pcl. [readthedocs.io/projects/tutorials/en/latest/statistical](https://pcl.readthedocs.io/projects/tutorials/en/latest/statistical_outlier.html)\_outlier.html (visited on 03/27/2024).
- <span id="page-24-6"></span>[6] Point Clouds. "Smoothing and normal estimation based on polynomial reconstruction." (), [Online]. Available: [https://pcl.readthedocs.io/projects/tutorials/en/](https://pcl.readthedocs.io/projects/tutorials/en/latest/resampling.html#smoothing-and-normal-estimation-based-on-polynomial-reconstruction) [latest/resampling.html#smoothing-and-normal-estimation-based-on-polynomial](https://pcl.readthedocs.io/projects/tutorials/en/latest/resampling.html#smoothing-and-normal-estimation-based-on-polynomial-reconstruction)[reconstruction](https://pcl.readthedocs.io/projects/tutorials/en/latest/resampling.html#smoothing-and-normal-estimation-based-on-polynomial-reconstruction) (visited on 03/27/2024).
- <span id="page-24-7"></span>[7] P. J. Besl and N. D. McKay, "Method for registration of 3-d shapes," in *Sensor fusion IV: control paradigms and data structures*, Spie, vol. 1611, 1992, pp. 586–606.
- <span id="page-24-8"></span>[8] M. Kazhdan, M. Bolitho, and H. Hoppe, "Poisson surface reconstruction," in *Proceedings of the fourth Eurographics symposium on Geometry processing*, vol. 7, 2006.
- <span id="page-24-9"></span>[9] Wang Boqing, Wang Mengping, *2023 China Undergraduate Employment Report*. Beijing: Social Sciences Academic Press, 2023.
- <span id="page-24-10"></span>[10] IEEE. "IEEE Code of Ethics." (2016), [Online]. Available: [https://www.ieee.org/](https://www.ieee.org/about/corporate/governance/p7-8.html) [about/corporate/governance/p7-8.html](https://www.ieee.org/about/corporate/governance/p7-8.html) (visited on 03/27/2024).
- <span id="page-24-11"></span>[11] ACM. "ACM Code of Ethics and Professional Conduct." (2018), [Online]. Available: <https://www.acm.org/code-of-ethics> (visited on 03/27/2024).